**DVD Copy Secrets: Lesson 1** 

- 1) Preview of this Course
- 2) DVD Copying for Dummies
- 3) The Big Secret You Must Know

More content and easier to read formatting is available in the extended version of this lesson. Read it online at: http://dvdcopysecrets.com/Lesson1-gs.htm

Welcome to the DVD Copy Secrets Newsletter. This 7-part email course contains some of the hardest information to find about making DVD-to-DVD copies of your movie collection.

Here is a sneak peek of some of the great lessons on the way:

- An In-depth look at copy protection
- How to backup "hard to copy" DVDs
- Solutions the most common DVD Copy problems
- Creating DVDs from Internet downloads
- Creating DVDs from camcorders and VHS tapes
- Creating a custom DVD with movie previews of your entire DVD collection
- Creating a favorite clips and movie videos DVD
- Sources for DVDs, rentals and blank media
- Creating Compilation DVDs (multiple movies on single DVD)
- Leveraging Small Screen Devices (car, PVPs, PDAs & smart phones)
- Making DVD labels for your backup copies

Most of these lessons have illustrations or in-depth videos giving step-by-step directions of the process. This additional content only appears in the online version of the lesson. Instead of reading lessons in your email client we recommend you click the link at the top of each one to view the extended version.

You will receive 1 email per day for the next 7 days covering all the topics above. We encourage you to email us questions and ideas for future lessons.

| - 2 - | *** ARTICLE: DVD Copying for Dummies *** |  |
|-------|------------------------------------------|--|
|       |                                          |  |

Copying DVDs can be a very straightforward process. It breaks down to 3 steps:

- 1) Ripping the DVD
- 2) Compressing (transcoding) the DVD
- 3) Writing to a blank

Ripping the DVD is the process copying the movie from your DVD drive to your hard drive. Most movies are copy protected using CSS. This means you need special ripping software that is able to understand CSS copy protection and remove it. After ripping the movie, the new version on your hard drive will no longer contain CSS copy protection.

Now that you have an unprotected version of the movie available, the next step is to prepare the movie to fit on your blank DVD. Most commercial DVDs use dual layer media, which means they can hold up to 9 GB of data. The most common and economical blank DVDs are single layer and only hold 4.7 GB of data. This means you usually need to leave out some of the data (ex. extras, additional audio tracks) and/or compress the movie. This is the primary job of your DVD copy software

The last step in this process is to write the newly ripped and compressed movie to your blank DVD. This is the job of the burning software such as CopyToDVD, which comes free with Video Vault and 1Click DVD Copy.

It's nice to understand those 3 steps but it gets even easier. When you use a program like Video Vault or 1Click DVD copy all these steps are handled for you. This means copying a DVD can be as easy as putting in the original, putting in a blank and clicking copy.

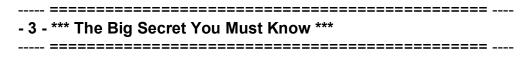

\*\*\* WARNING: DVD Copy Review Sites Get P-a-i-d Commissions \*\*\*

This is the critical secret we INSIST on telling you that other review sites don't dare mention. Many things sold on the Internet, including DVD Copy Software, have affiliate programs. Webmasters who put special buy links on their site when promoting products can get paid a commission if a sale results. This means that the owner of that site has a financial incentive to encourage you to buy certain products.

Why are we spilling the beans? BECAUSE SOME REVIEW SITES CAN'T BE TRUSTED!

Think about this... anyone can setup a "review website" and CLAIM to fairly evaluate DVD copy software. They can rank and rate the software anyway their hearts (or wallets) desire. The buyer gets a warm fuzzy feeling because they think they are doing smart research before spending their hard earned money. However the review site has a HIDDEN MOTIVE that makes them biased. If they hide such an important detail from you can you really trust them?

It would be unprofessional for us to name names. However, we can tell you that some so called "review sites" never even laid their hands on the software reviewed. Reviews from some sites are just copied from other sites and reworded (in fact some have stolen content from us). Also, other review sites have put clearly inferior products in the #1 position. You can't trust them.

We are different. We PROVE that we evaluate these DVD copy programs by recording the screens to create our exclusive video reviews. We let you watch over our shoulder as we show you step-by-step how the top DVD copy programs work.

Our goal is to EARN your trust and EARN our commission by giving you honest and thorough reviews. Yes, we DO receive commissions. We FULLY DISCLOSE that fact and do not try to hide (or omit) it. We hope you find tremendous value in our site and we really appreciate those of you who support us by using our links to purchase.

-----

More content and easier to read formatting is available in the extended version of this lesson. Read it online at: http://dvdcopysecrets.com/Lesson1-gs.htm

Hope this issue helps... comments always welcome.

Rob Yaggie:)

**DVD Copy Secrets: Lesson 2** 

- 1) Normal Copy Protection
- 2) Advanced Copy Protection (New Methods)
- 3) Hard to Copy DVDs
- 4) Solutions to Common Copy Problems

More content and easier to read formatting is available in the extended version of this lesson. Read it online at: http://dvdcopysecrets.com/Lesson2-hcd.htm

Fair use laws may allow you to make a personal backup of copyrighted material you own but it doesn't mean the motion picture industry has to make it easy. Here are the copy protection techniques you will normally encounter on movies.

Usually the following 3 copy protection techniques are used:

#### **#1 - CSS ENCRYPTION:**

The primary protection is encryption using a system called CSS (Content Scrambling System). The movie is stored in a scrambled format and can only be read by hardware or software that knows how to decode it. This scrambling system is what prevents you from simply copying a DVD to your hard drive for later viewing. The manufactures of DVD players of course know the secret logic needed to decode a DVD. In fact, this logic is no longer a secret. A 15-year-old programmer named Jon Johansen is generally credited with figuring out the logic needed to decrypt a CSS protected DVD. This information has been widely published on the Internet and has been incorporated in software programs called "rippers".

A ripper is a program that can decode a CSS protected DVD. Usually a ripper will read the movie from a DVD drive, decode it and then write the decoded movie to your hard drive. This results in a non-scrambled version of the movie on your hard drive. Removing CSS protection is the most important step to making a DVD-to-DVD backup.

#### #2 - MACROVISION:

Another copy protection mechanism used to protect movies is called macrovision. It is included in the protection scheme for DVDs today but was originally developed to keep people from making VHS to VHS copies. If you have ever watched a movie where the picture went back and forth from too dark to too bright then you have seen macrovision in action.

Your VCR has circuitry to automatically adjust the picture if the input signal is too dark or too bright when it is recording. Macrovision protection takes advantage of this circuitry by adding fake bright and dark signals to the movie. If you hook 2 VCRs together and try to play the video on one and record it on the other, the recording VCR is tricked into adjusting the picture when it sees the fake signals. The result is your VCR darkens your screen to compensate for a fake bright signal and brightens your screen to compensate for a fake dark signal. Since your recording VCR made these adjustments, the movie recording will constantly alternate from really dark to really bright. You have effectively turned these fake signals into real signals and most people will consider the copy unwatchable. By the way, your TV does NOT have this adjustment circuitry so it ignores the fake signals when you are watching the original movie. The DVD specification also calls for macrovision protection. This prevents you from playing a movie on your DVD player and recording it to a VCR.

Unlike in the VHS world, the fake macrovision signals are not actually on your DVD. Instead, your DVD only has a Yes/No flag on it to tell your DVD Player if macrovision protection should be used. It is the job of your DVD player to output the fake macrovision signals when you are watching a movie based on the macrovision flag. The important thing to know is this is not an issue for you when you are making DVD-to-DVD backups. Also, some of the rippers will remove the macrovision flag during the ripping process so you can create a backup DVD that does NOT have macrovision protection (and therefore can be copied to a VCR).

There are also other solutions to remove macrovision, which are important if you want to make a VHS to DVD copy. We cover that in more detail tomorrow in lesson 3.

#### #3 - REGION CODES:

The third line of defense is a region code assignment. The DVD specifications call for dividing the world up into 6 regions. DVDs are then produced for specific regions and will only be playable on a DVD player designed for the same region. For example, the USA market is region 1 and most DVD players sold in the USA will only decode region 1 (and region 0) DVDs. Movies are often released at different times in different countries. The primary reason for region codes is to prevent people from buying a movie that has already been released on DVD in one country when it might not have even appeared in the theatres in another country. For example, if you obtain a DVD from China (region 6) it will not play back on a USA region 1 player. Region 0 is a special "everywhere / no restriction" region.

Region codes are not a problem for 99.9% of people making backups since they aren't changing regions. Some rippers will also allow you to alter the region code during the ripping process.

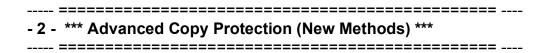

The movie industry has their hands tied when it comes to creating better copy protection schemes. New changes must be fully compatible with huge number of existing DVD players in service. They don't want to release movies that would require users to buy new DVD players in order to watch. Following those tough restrictions here are a few new copy protection they have released.

#### #1 - ARCCOS

With Sony's new ARccOS protection physical defects (bad sectors) are deliberately created on the original DVDs. Your standalone DVD player can skip right over these defects but your computer will get a reading error causing most DVD copy software to fail. ARccOS is sometimes called "Structure Protection".

The good news for you and disappointing news for the movie industry is that ARccOS protection has been easily defeated. The main code changes were added to rippers, some of which were updated the same day ARccOS was released.

The bottom line is if you encounter a DVD you can't copy, download the latest quick free update to your ripper and copy software. Usually this will solve the problem but if not rest assured that updates are in the works.

#### #2 - MISSING OR BOGUS CONTENT

Another new technique seen is the use of "poorly authored" DVDs that refer to content that is missing. This of course is not a mistake in the authoring but instead it is an attempt to trick copy programs. To keep from interfering with normal playback these "mistakes" are buried deep within the bonus features or extras. It does not cause a problem if you are copying the movie only but can be a problem if you copy the entire DVD.

The manufacture of your DVD Copy Software can update their software to handle this protection. If you like to copy the entire DVD instead of just the main feature and have this problem then check for a free update from your DVD copy software manufacture.

| - 3 - | *** Hard to Copy DVDs *** |  |
|-------|---------------------------|--|
|       |                           |  |

The movie industry isn't going to make it easy for you to make a fair use copy and will likely continue to develop new copy protection techniques. As such you might encounter a DVD that is hard to copy when it is first released. Usually a free update to your software will be available in within a week or two.

Even the new (and defeated) techniques like ARccOS and missing content are only being found on a limited number of new releases. We will update subscribers on our newsletter when we learn of new protection techniques so you can update your software as needed.

The other tip with hard to copy DVDs is to understand your ripper options. You will be able to copy 99% of movies including new releases with a single click using DVD43 as your ripper. If you encounter a movie with new protection that can't be ripped with DVD43 then you can either wait for a free update or try other rippers. In an upcoming lesson we cover some of your other ripper options and give you step-by-step instructions to using them.

| - 4 - | *** Solutions to Common Copy Problems *** |  |
|-------|-------------------------------------------|--|
|       |                                           |  |

Copying your DVD collection is easy once you have initial success. These steps will get you past the most common problems new users face.

- 1) Make sure you are using the latest version of your DVD Copy software.
- 2) Make sure you are using the latest version of your ripper (ex. DVD43)
- 3) Start with an older movie in your collection (ex. 2004 or earlier) since it will only use the traditional copy protection methods.
- 4) Don't use cheap blanks. Poor quality blank media is the #1 cause of playback problems. The best media is made in Japan (TDK brand is excellent). Once you have success with good media and know everything else is working then you can try cheaper media.
- 5) Don't use re-writable (RW) media since most standalone players can't play them.
- 6) Make sure you are using the blank media format supported by your burner. Your DVD burner will support minus (-r) or plus (+r) media. Some burners support both. If your burner supports both then we recommend the minus (-r) format since it is slightly more compatible with standalone players.
- 7) You should not burn at a speed above 4x. If you buy media that supports a higher burn speed then make sure your copy software is configured to burn at 4x or slower. Some people have success at higher speeds so you can try it later after you find initial success at slower speeds.
- 8) Make sure you buy a DVD copy product that has excellent support. Video Vault is the only one that has phone support in addition to email support. 1Click is strictly email support but they too are excellent.

| =================================                                                                                                    |
|----------------------------------------------------------------------------------------------------|
| - 5 - *** Previous Issue ***                                                                                                    |
| =================================                                                                                                    |
| Did you miss yesterday's lesson? In it we covered:                                                                                                    |
| <ol> <li>Preview of this Course</li> <li>DVD Copying for Dummies</li> <li>The Big Secret You Must Know</li> </ol>                                            |
| It is available online at: http://dvdcopysecrets.com/Lesson1-gs.htm                                                                                          |
| =================================                                                                                                    |
| More content and easier to read formatting is available in the extended version of this lesson. Read it online at: http://dvdcopysecrets.com/Lesson2-hcd.htm |
| Hope this issue helps comments always welcome.                                                                                                    |
| Rob Yaggie :)                                                                                                    |

**DVD Copy Secrets: Lesson 3** 

We will be leveraging Video Vault to accomplish the tasks in this issue. This goes way beyond DVD to DVD copying and requires a suite product like Video Vault that supports these advanced features.

- 1) How to Find Video on the Internet
- 2) Put Downloaded Movies on DVD
- 3) Put Camcorder Home Movies on DVD 4) Convert VHS to DVD

More content and easier to read formatting is available in the extended version of this lesson. Read it online at: http://dvdcopysecrets.com/Lesson3-id.htm

There's a ton of video content available on the Internet. This includes music videos, amateur home movies and even full-length commercial movies. Once you find and download video files you can use Video Vault to put them on a DVD.

We have created a video showing you where to find and download video on the Internet. http://dvdcopysecrets.com/DownloadMovies.htm

Until recently putting downloaded movies on a DVD that will play on your standalone DVD player was very difficult. Most movies on the Internet are stored as mpeg or avi files. DVD players however expect VOB files and a very structured layout. Video Vault does all of these format conversions for you and makes this process very easy.

The first step is to import your source video into "The Vault". This is a quick process since Video Vault uses both mpeg and avi formats internally. Once imported your videos are available for export to several devices including a DVD. You can select one or more videos and specify the order they should be stored on the DVD. When you click "Start" convert the selected files to the proper format and create your DVD.

Now, isn't that easy?

We have created a short video of this process so you can see Video Vault's interface and watch over our shoulder as we create a DVD from videos we downloaded from the Internet.

http://dvdcopysecrets.com/InternetToDVD.htm

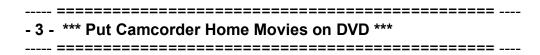

The process to save your camcorder home movies to DVD is the same as we just used for files downloaded from the Internet. Simply import them into the vault, select the video clips and order you desire for export and then click start. After Video Vault does its magic you will have a DVD you can play on your stand alone player.

After you create your custom home movie DVD you can use the DVD Backup feature of Video Vault to quickly make additional copies to give out to your friends and family.

| - 4 - | *** Convert VHS to DVD *** |  |
|-------|----------------------------|--|
|       |                            |  |

Do you have a bunch of memories or movies stored on VHS tapes? Since VHS tapes degrade over time and with use, you would be wise to transfer your VHS tapes to DVD. There are several ways to accomplish transfer these to DVD. We will cover 2 of the most popular methods and show you how to bypass copy protection when you are .

#### #1 - DVD VIDEO RECORDER (DVR) METHOD:

With the drop in price of DVD recorders many people now have them. This is the easiest way to get your VHS tapes to DVD. See 3 below for additional instructions if you need to remove copy protection.

- a. Connect the VCR and DVR together. The output cable from the VCR connect to the input jack of the DVR
- b. Play the source tape on the VCR while recording the matching channel (usually 3 or 4) on the DVR

#### #2 - PC VIDEO CARD METHOD:

If you don't have a DVR then your next best choice is a PC VIDEO CARD. These cards are fairly cheap and can be purchased on the Internet or at your local computer store. They also allow you watch (and potentially record) TV shows on your computer. See 3 below for additional instructions if you need to remove copy protection.

- a. Connect the VCR and PC together. The output cable(s) from the VCR connect to the input jack(s) on the pc video card.
- The video card will have software that allows you to capture (record) video to a mpg or avi file.
- c. Play the source tape on the VCR while using the video card software to record it to a file.
- d. Now that you have a mpg or avi file use Video Vault to create a DVD (see topic 1 above "Put Downloaded Movies on DVD")

#### **#3 - REMOVING COPY PROTECTION:**

To transfer commercial movies from VHS to DVD you need a Macrovision remover or "video stabilizer". Yesterday, in lesson 2 we discussed Macrovision in detail (look at it again if you need a refresher). The "video stabilizer" filters out the fake bright and dark Macrovision signals, which if not removed will make your copy unwatchable. Simply place the stabilizer in the video line between the VCR and the capture device (DVR or pc video card). Stabilizers run about \$20-\$40 on eBay (search for "digital video stabilizer").

| =================================                                                                                                    |
|----------------------------------------------------------------------------------------------------|
| - 5 - *** Previous Issue ***                                                                                                    |
| =================================                                                                                                    |
| Did you miss yesterday's lesson? In it we covered:                                                                                                    |
| <ol> <li>Normal Copy Protection</li> <li>Advanced Copy Protection (New Methods)</li> <li>Hard to Copy DVDs</li> <li>Solutions to Common Copy Problems</li> </ol> |
| It is available online at: http://dvdcopysecrets.com/Lesson2-hcd.htm                                                                                             |
| Note: Links to other previous issues are also in the online versions.                                                                                            |
| =================================                                                                                                    |
| More content and easier to read formatting is available in the extended version of this lesson. Read it online at: http://dvdcopysecrets.com/Lesson3-id.htm      |
| Hope this issue helps comments always welcome.                                                                                                    |
| Rob Yaggie :)                                                                                                    |

**DVD Copy Secrets: Lesson 4** 

We will be leveraging Video Vault to accomplish the tasks in this issue. This goes way beyond DVD to DVD copying and requires a suite product like Video Vault that supports these advanced features.

- 1) Create a Previews DVD of your Collection
- 2) Create a Favorite Clips DVD
- 3) Create a Music Videos DVD

More content and easier to read formatting is available in the extended version of this lesson. Read it online at: http://dvdcopysecrets.com/Lesson4-cps.htm

You will absolutely love this tip if you have a growing DVD collection and like to entertain. Creating a DVD containing the previews of all movies in your collection is simple. I've personally found having this makes a tremendous difference in picking a winner when entertaining... and best of all you won't have to recall and explain a movie that you haven't watched for years.

Most DVDs contain the movie trailer for the main feature as one of the extras. If you are using a program like Video Vault for your backups it takes less than a minute to also find and import the movie trailer. When you have them all in "The Vault" (i.e. on your hard drive) you can export them to a single DVD. Video Vault will let you select the order of the previews and will create each one as a separate chapter on the DVD.

We have created a short video demo showing step-by-step how to create a "Previews DVD" for your movie collection. http://dvdcopysecrets.com/PreviewsDVD.htm

Video Vault also lets you import individual scenes from your DVD. Using the built in preview feature you can quickly locate that favorite action or love scene. Once you have several scenes available in Video Vault you can easily export them to a single DVD.

If you only want part of a scene instead of the whole thing we have found a great free tool you can use to edit the clips you've imported into video vault.

We have created a short video demo showing step-by-step how to create a "Favorite Clips DVD". <a href="http://dvdcopysecrets.com/ClipsDVD.htm">http://dvdcopysecrets.com/ClipsDVD.htm</a>

| - 3 - *** Create a Music Videos DVD ***                                                                                                    |
|----------------------------------------------------------------------------------------------------|
| Another thing many people like to do is create a Music Videos DVD. Once you have the videos imported into Video Vault the process is the same as the Previews DVD and Favorite Clips DVD discussed above. The trick however is figuring out where to get the videos in the first place. Like music, I'm sure many people illegally download them on a peer-to-peer network like Kazaa. I want to show you a legal alternative for obtain them.                    |
| I use a DVD Video Recorder (DVR) to record a music channel like MTV. DVRs are pretty cheap now and most record to re-writable media so I don't even waste a disc. Next, I import my recorded DVD into Video Vault at the original quality. Once they are in Video Vault they are mpg files and can be easily edited single out each video I want to keep. Now that I have them in Video Vault as individual videos I can export them to a custom Music Video DVD. |
| We have created a short video demo showing step-by-step how to create a "Music Videos DVD". http://dvdcopysecrets.com/MusicVidoesDVD.htm                                                                                                    |
| =================================                                                                                                    |
| Did you miss yesterday's lesson? In it we covered:                                                                                                    |
| <ol> <li>How to Find Video on the Internet</li> <li>Put Downloaded Movies on DVD</li> <li>Put Camcorder Home Movies on DVD 4) Convert VHS to DVD</li> </ol>                                                                                                    |
| It is available online at: http://dvdcopysecrets.com/Lesson3-id.htm                                                                                                    |
| Note: Links to other previous issues are also in the online versions.                                                                                                    |
| =================================                                                                                                    |
| More content and easier to read formatting is available in the extended version of this lesson. Read it online at: http://dvdcopysecrets.com/Lesson4-cps.htm                                                                                                    |
| Hope this issue helps comments always welcome.                                                                                                    |
| Rob Yaggie :)                                                                                                    |

**DVD Copy Secrets: Lesson 5** 

- 1) Trade Movies Excellent New Service
- 2) Movie Rentals (Netflix & Blockbuster)
- 3) Other Rentals (Adult & Games)

More content and easier to read formatting is available in the extended version of this lesson. Read it online at: http://dvdcopysecrets.com/Lesson5-re.htm

Have you ever borrowed a movie from a friend? It's nice avoiding the rental fee, right? Well, the folks at www.PeerflixNetwork.com used this premise to create an excellent DVD trading network. This is a great compliment or substitute to using Netflix and Blockbuster.

Here's how it works. Instead of borrowing (where you have to return) with Peerflix movies are traded so the person receiving the movie keeps it. After watching a movie you received you keep it for your collection or put it back up for trade.

Here are the benefits of using the "Peerflix Network":

- 1) No joining fee
- 2) No monthly membership fees 3) No late fees
- 3) Free Mailers are provided
- 4) New release movies are available
- 5) Over 250,000 people participating
- 6) Low cost (99 cents) pay as you go trades
- 7) Get a free DVD just for trying it

Learn more and try it for free at: http://www.PeerflixNetwork.com

| - 2 - | *** Movie Rentals (Netflix & Blockbuster) *** |  |
|-------|-----------------------------------------------|--|
|       |                                               |  |

Once you try DVD rentals by mail you'll wonder why you waited so long. Both Netflix and Blockbuster are great. The right choice for you will depend on a few of your personal preferences.

Here are a few reasons I love online DVD rentals (applies to both Blockbuster and Netflix):

- 1) You can add movies to your queue when they are still in the theaters. Never again miss a movie that looks good because you forgot about it and get the movie right away without needing to remember the release date.
- 2) New releases are mailed out early so they arrive on the actual release date.
- 3) The easy and powerful online interface makes it simply to find great movies. You have access to previews, ratings, rankings, top 100 lists, category browsing and more to quickly find movies that match your taste.
- 4) No hassle movie returns. Each movie comes with an individual return envelope. After watching a movie simply drop it in your mailbox and the next one on your list will be on the way in a day or two. They even pay for the postage.
- 5) Over 20,000 movie titles available. You have access to all those old movies, special interest movies and independent movies that your local rental store simply doesn't have.
- 6) They are very well stocked. New releases rarely have any wait at all.
- 7) Best of all is the low cost all-inclusive fee. You pay the same fee regardless of the number of rentals you have in a month. No late fees or hidden charges. No lost or damage fees.

Which is best... Blockbuster or Netflix?

Blockbuster gives you gift certificates for 2 free local rentals each month. This is great for those spur of the moment times when you want a movie right away that you didn't put on your list. If you have local Blockbuster store then this might be a reason to favor them.

The other consideration is how quick the mail runs between you and the distribution center. Blockbuster and Netflix both have several distribution centers across the country. Most people want a quick mailing time of only 1 day each direction. It is hard to determine which one will be faster in your area without just trying them both. Fortunately, they each have free trials.

We recommend you join both services at the same time (this is important to accurately compare mailing times) using their 2-week free trials. After signing up and selecting your movies they will send them out immediately (see which one arrives first). Remember, you just have to cancel the service you don't want by the end of the 2 weeks. You have an additional 2 weeks to return the movies after you cancel so you should be able to rent several movies during your trial.

Here is our video that shows you how Blockbuster and Netflix work after you have an account. http://dvdcopysecrets.com/MovieRentalTour.htm

Blockbuster and Netflix don't offer adult titles. If you are looking for a similar service that carries those please see our comments. http://dvdcopysecrets.com/AdultRentals.htm

Video Game Rentals:

It seems like a new video game precedes every hit movie these days. If your kids are like most others they probably want each and every one. Instead of saying no or spending a ton of money games that they will only play for a short while you should join a mail order rental service.

These work just like Blockbuster and Netflix. You pay one low monthly fee and can exchange the games as often as you wish. Since most kids either beat or tire of a game quickly this is a great way to get fresh titles without the expense of buying. They support all systems including Playstation, Xbox and Nintindo.

Also, this makes an excellent birthday (or other) present.

Here is our video review of the best game rental company <a href="http://dvdcopysecrets.com/GameRentals.htm">http://dvdcopysecrets.com/GameRentals.htm</a>

| =================================                                                                                                    |
|----------------------------------------------------------------------------------------------------|
| - 4 - *** Previous Issue ***                                                                                                    |
| =================================                                                                                                    |
| Did you miss yesterday's lesson? In it we covered:                                                                                                    |
| <ol> <li>Create a Previews DVD of your Collection</li> <li>Create a Favorite Clips DVD</li> <li>Create a Music Videos DVD</li> </ol>                        |
| It is available online at: http://dvdcopysecrets.com/Lesson4-cps.htm                                                                                        |
| Note: Links to other previous issues are also in the online versions.                                                                                       |
| =================================                                                                                                    |
| More content and easier to read formatting is available in the extended version of this lesson. Read it online at: http://dvdcopysecrets.com/Lesson5-re.htm |
| Hope this issue helps comments always welcome.                                                                                                    |
| Rob Yaggie :)                                                                                                    |

#### **DVD Copy Secrets: Lesson 6**

We will be leveraging Video Vault to accomplish the tasks in this issue. This goes way beyond DVD to DVD copying and requires a suite product like Video Vault that supports these advanced features.

- 1) Compilation DVDs (Smaller Screens, Car, Portables)
- 2) PVPs, Smart Phones, PDAs
- 3) What to Expect in the Future

More content and easier to read formatting is available in the extended version of this lesson. Read it online at: http://dvdcopysecrets.com/Lesson6-co.htm

For playback on smaller screen devices like car and portable DVD players you can put multiple movies on a DVD. Even squeezing 3 full length movies on to a 4.7 GB DVD doesn't cause a significant quality difference. This makes it much easier to manage your collection when you are on the go.

You will need a program like Video Vault to create compilation DVDs (DVDs with multiple movies). First you import your movies into Video Vault. Next you use the export feature to send them to a single DVD. We recommend that you only put 3 full length movies on a DVD to ensure quality playback. Video Vault will then compress each movie the amount needed to make them all fit on the DVD.

We have created a showing how you use Video Vault to make compilation DVDs http://dvdcopysecrets.com/CompilationDVDs.htm

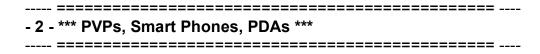

Video Vault can also export to other great small screen devices that don't play DVDs. With just a few clicks of the mouse you can export any movie in the Vault to your smart phone or PDA. Video Vault knows all the technical specification of the major makes and models so you simply select it from the list and choose export. Since memory on phones and PDAs are limited you usually can only download 1 movie at a time.

Personal Video Players (PVPs) are similar to portable DVD players except they use a large built-in hard drive instead of DVDs. You can store dozens (if not hundreds) of movies on a PVP. Video Vault is the tool you need to convert and download your DVDs (and Internet movies) to a PVP. All the technical details are coded into Video Vault so you simply select the movies you want to export, select your brand of PVP and click the export button.

We have created a showing you how export movies to these non-DVD devices using Video Vault. http://dvdcopysecrets.com/NonDVDExport.htm

-----

# - 3 - \*\*\* What to Expect in the Future \*\*\*

-----

We just wanted to share a few thoughts about the future direction of the video market. DVDs will continue to grow and dominate the home theatre world. However, the explosion is going to be in the Personal Video Players (PVPs) and video downloads on the Internet. This has already happened in the audio market due to MP3 players. In the past when we've seen a change in the use of audio technology a similar path is taken with video when the hardware catches up.

Apple's IPOD is credited with turning that company around. They made MP3 players affordable to the masses and very soon after the audio market changed forever. PVPs are the same type of device except they support video in addition to MP3s. They are already quickly dropping in price and gaining momentum. We suspect Apple will be offering IPODs in the future that support video. It just makes sense.

These marketplace changes we foresee in the near future are some of the reasons we are excited about Video Vault. They offer free lifetime updates giving you the opportunity to take advantage of the software with the comfort of knowing it will get even better as the hardware improves and drops in price. If you haven't already purchased your DVD copy software then we highly recommend Video Vault to meet your current and future needs. http://www.myvideovault.com

| - 4 - *** Previous Issue ***                                                                                                    |
|----------------------------------------------------------------------------------------------------|
|                                                                                                    |
| Did you miss yesterday's lesson? In it we covered:                                                                                                    |
| <ol> <li>Trade Movies - Excellent New Service</li> <li>Movie Rentals (Netflix &amp; Blockbuster)</li> <li>Other Rentals (Adult &amp; Games)</li> </ol>      |
| It is available online at: http://dvdcopysecrets.com/Lesson5-re.htm                                                                                         |
| Note: Links to other previous issues are also in the online versions.                                                                                       |
|                                                                                                    |
| More content and easier to read formatting is available in the extended version of this lesson. Read it online at: http://dvdcopysecrets.com/Lesson6-co.htm |
| Hope this issue helps comments always welcome.                                                                                                    |
| Rob Yaggie :)                                                                                                    |

**DVD Copy Secrets: Lesson 7** 

- 1) Make DVD Labels for your Backups
- 2) Where to Buy Blank DVDs
- 3) Video Vault Backup CDs

More content and easier to read formatting is available in the extended version of this lesson. Read it online at: http://dvdcopysecrets.com/Lesson7-la.htm

It just takes a few minutes to make a nice label for your DVDs. Some people find having proper labels makes it easier to browse their collection without having to refer back to the original. Prices of color ink jet printers are so low now that you usually get the printer free with a new system. As you will see in our video they can print very nice labels.

To create labels you will need:

- 1) A printer (laser or ink jet / color or bw)
- 2) Blank DVD or CD labels
- 3) A word processor and template for the labels
- 4) Images of the DVD
- 5) Optional label application tool.

#### LABELS:

Your computer or office supply store will have blank DVD (or CD) labels for use with your printer. Make sure you get ink jet or laser as appropriate (some labels work in both). They will also give you a web address where you can download the template for your word processor.

#### IMAGES:

You will need a copy of the artwork from the original DVD. This can be done by any of the following methods:

- 1) Scanning the original using your flatbed scanner
- 2) Taking a picture of the original with your digital camera
- 3) Downloading it from the Internet

The easiest way we have found is simply to download the image from the Internet. Someone else has likely done all the work for you and it will be ready to use. In our video (link below) we show you a few sites that allow you to search and download this artwork.

#### PRINTING:

The blank labels come 2 on a page so you need 2 images. Open the template provided by the company that makes your labels. Next insert the image for each of the DVDs and print the document.

#### **APPLYING THE LABEL:**

Applying label is actually pretty easy by hand. After peeling it off the sheet simply focus on the interior hole in the label to line it up on when sticking it to the DVD. If you have a large collection you might want to buy a "stomper" tool. These applicators do make it easier to apply the labels but they are not mandatory.

We have created a video showing how to create DVD labels http://dvdcopysecrets.com/Labels.htm

| *** Where to Buy Blank DVDs *** |  |
|---------------------------------|--|
|                                 |  |

Tips to buying blank DVD media:

- 1) The best media is made in Japan and the worst is made in Taiwan. If you aren't sure look on the label. You will be surprised to discover that some of the name brands you associate with high quality are selling poor quality media.
- 2) For your initial backups most people buy a small quantity (10-25) of blanks locally. This is the easiest way to find the brand that you like and that works for you. Stores like Office Max, Office Depot and CompUSA run sales on blank DVDs often. But remember, don't fall for a great price if it isn't made in Japan.
- 3) After you know what works for you then you can get the best price if you buy in bulk over the Internet. Our favorite brand is TDK and we buy it in lots of 100. Usually the cost including shipping is under \$39 (that's only 39 cents each) but we have gotten them half price with a research tool we will show you.

Here are some of our favorite links for DVD media on the Internet http://dvdcopysecrets.com/BuyBlanks.htm

| - 3 - *** Video Vault Backup CDs *** |  |
|--------------------------------------|--|
| =================================    |  |

We've had many people ask about getting physical CDs of their DVD copy program. X Software is the only company on our recommended list that offers physical CDs in addition to the download version. If you feel more comfortable having Video Vault and DVDXPlatinum on CD then you can order them through the mail.

When you order the backup CDs you also get immediate access to the download version so you don't have to wait for it to arrive if you don't want to. Also, please note you can install Video Vault on a computer that is not connected to the Internet.

Special offer for Video Vault on CD: <a href="http://myvideovault.com">http://myvideovault.com</a>

| - 4 - *** Previous Issue ***                                                                                                    |
|----------------------------------------------------------------------------------------------------|
| =================================                                                                                                    |
| Did you miss yesterday's lesson? In it we covered:                                                                                                    |
| <ol> <li>Compilation DVDs (Smaller Screens, Car, Portables)</li> <li>PVPs, Smart Phones, PDAs</li> <li>What to Expect in the Future</li> </ol>              |
| It is available online at: http://dvdcopysecrets.com/Lesson6-co.htm                                                                                         |
| Note: Links to other previous issues are also in the online versions.                                                                                       |
|                                                                                                    |
| More content and easier to read formatting is available in the extended version of this lesson. Read it online at: http://dvdcopysecrets.com/Lesson7-la.htm |
| Hope this issue helps comments always welcome.                                                                                                    |
| Rob Yaggie :)                                                                                                    |